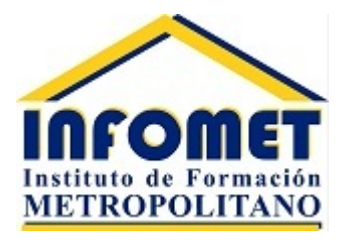

## Manual Uso Plataforma Curso B-Learning Vigilantes Privados y Guardias de Seguridad

**Estimados Alumnos, en nombre de Infomet Capacitación, Instituto de Formación Metropolitano, quisiéramos darles la más cordial de las bienvenidas a su curso B-Learning .**

**En este documento encontraran el paso a paso para poder acceder y cursar su capacitación en nuestra plataforma.**

**Siempre considere los siguientes pasos:**

- **1. Accede: https://infomet.cl/moodle39/**
- **2. En el extremo superior izquierdo debes hacer click en acceder**

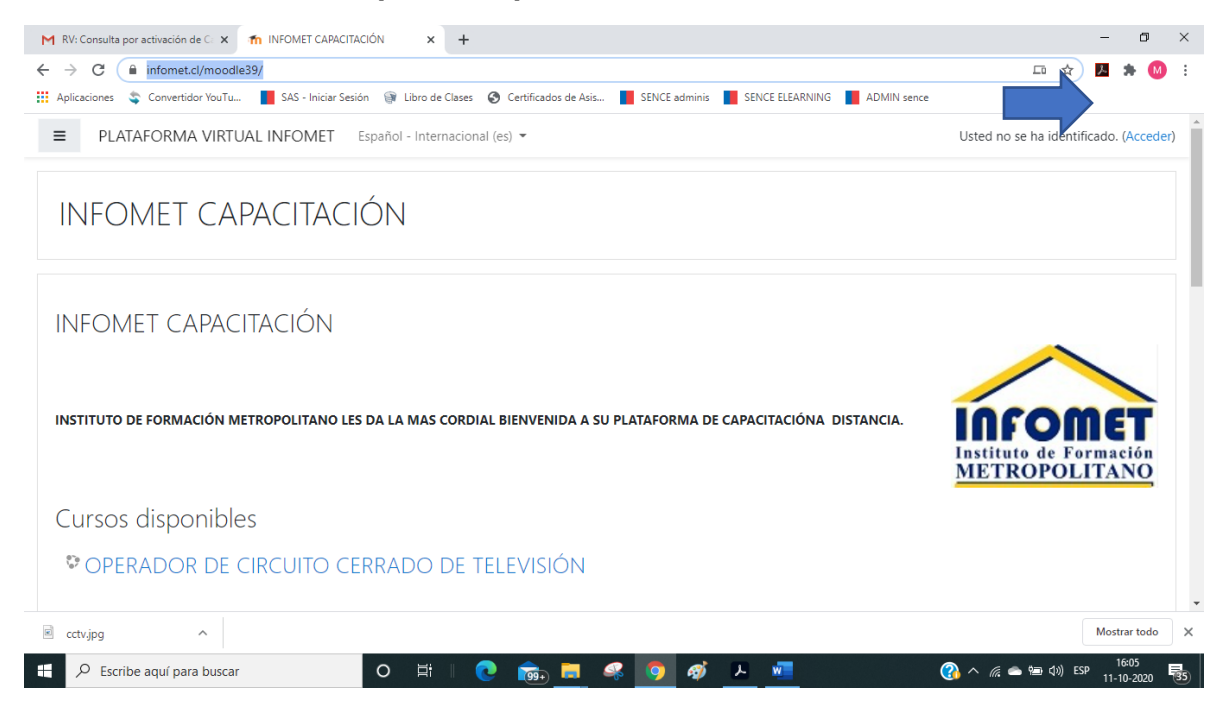

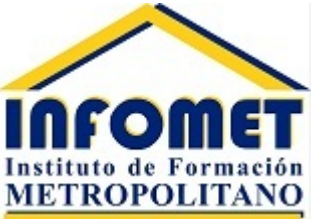

**3. Ingresa tu Nombre de Usuario y Contraseña que te entregaremos por correo electrónico.**

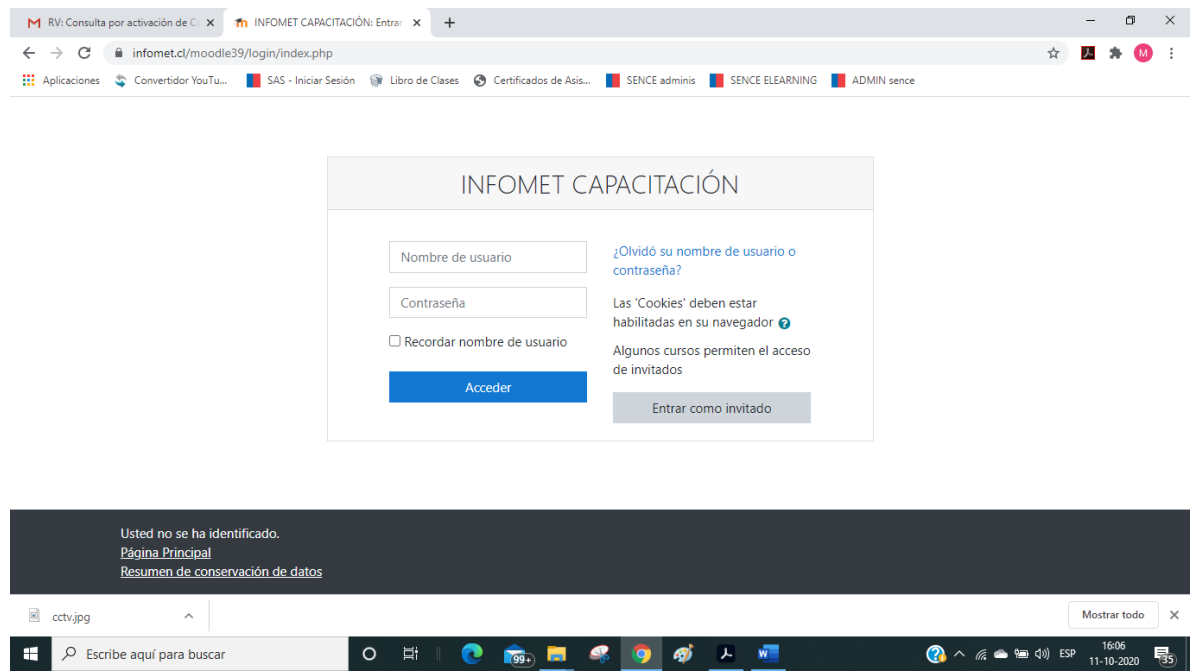

**4. Al Ingresar dirígete a "CURSOS DISPONIBLES" click en Curso de Perfeccionamiento Para Vigilantes Privados B-Learning.**

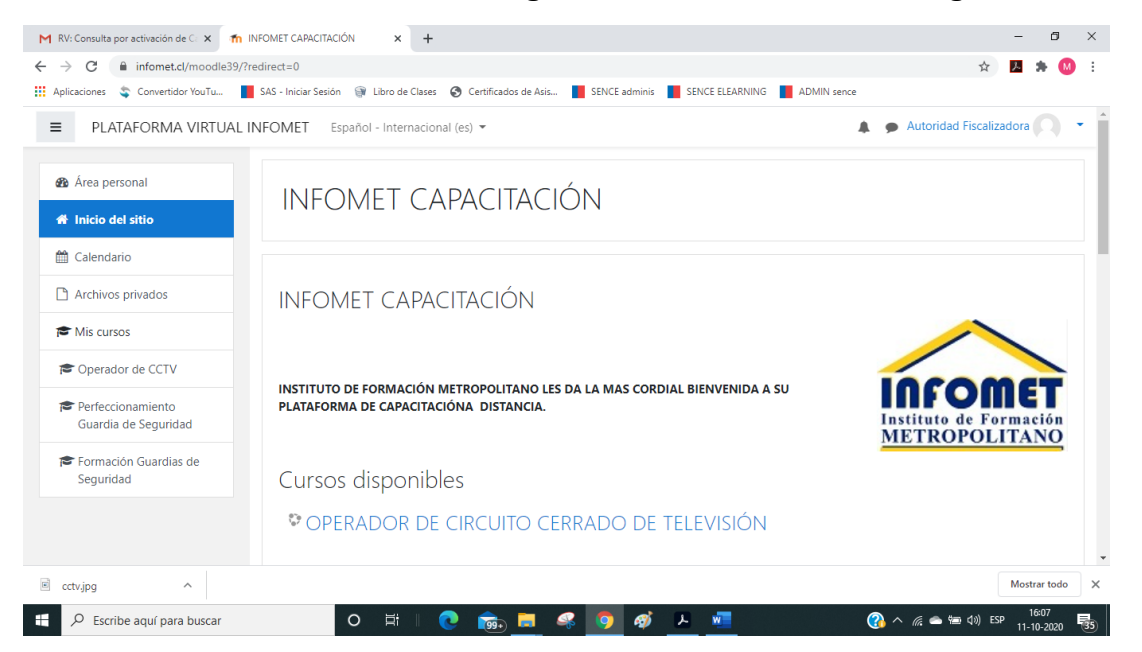

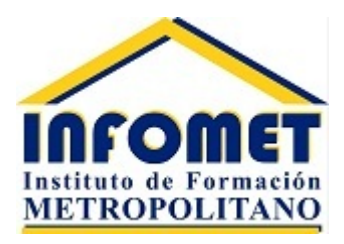

- **5. Ya dentro del curso tendrás acceso al desarrollo de este y debes respetar los siguientes pasos:**
- **Al ingresar a la plataforma la primera actividad que debes realizar es tu Evaluación Diagnostica. Para aprobar**

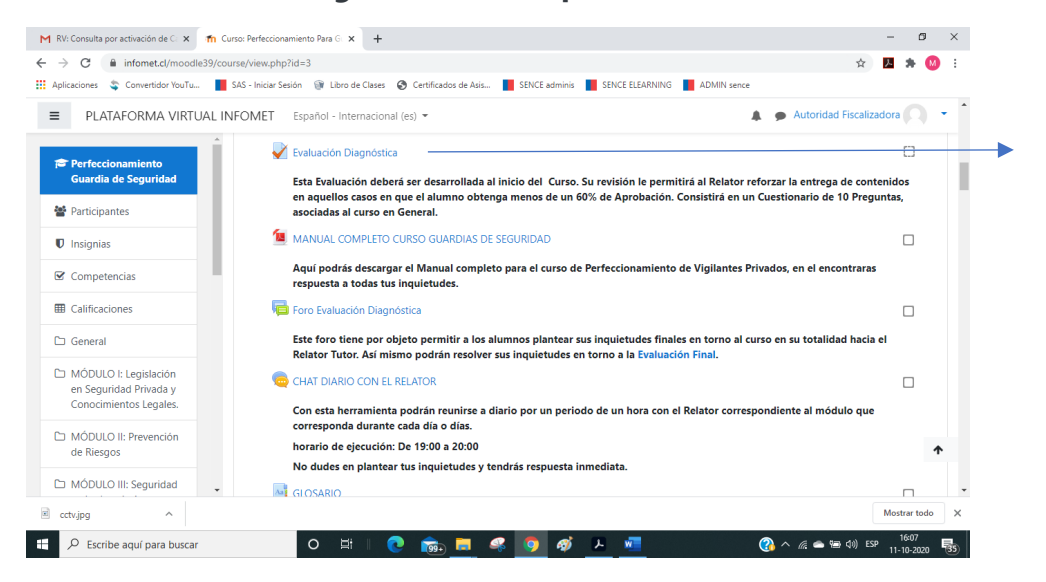

• **Aquí debes hacer click en intentar resolver cuestionario ahora y contestar los 50 enunciados en Verdadero o Falso, es importante destacar que tendrás 03 oportunidades y para aprobarlo debes contar con a lo menos un 60%. La Pauta de Corrección la tendrás disponible luego del ultimo intento o cuando apruebes.**

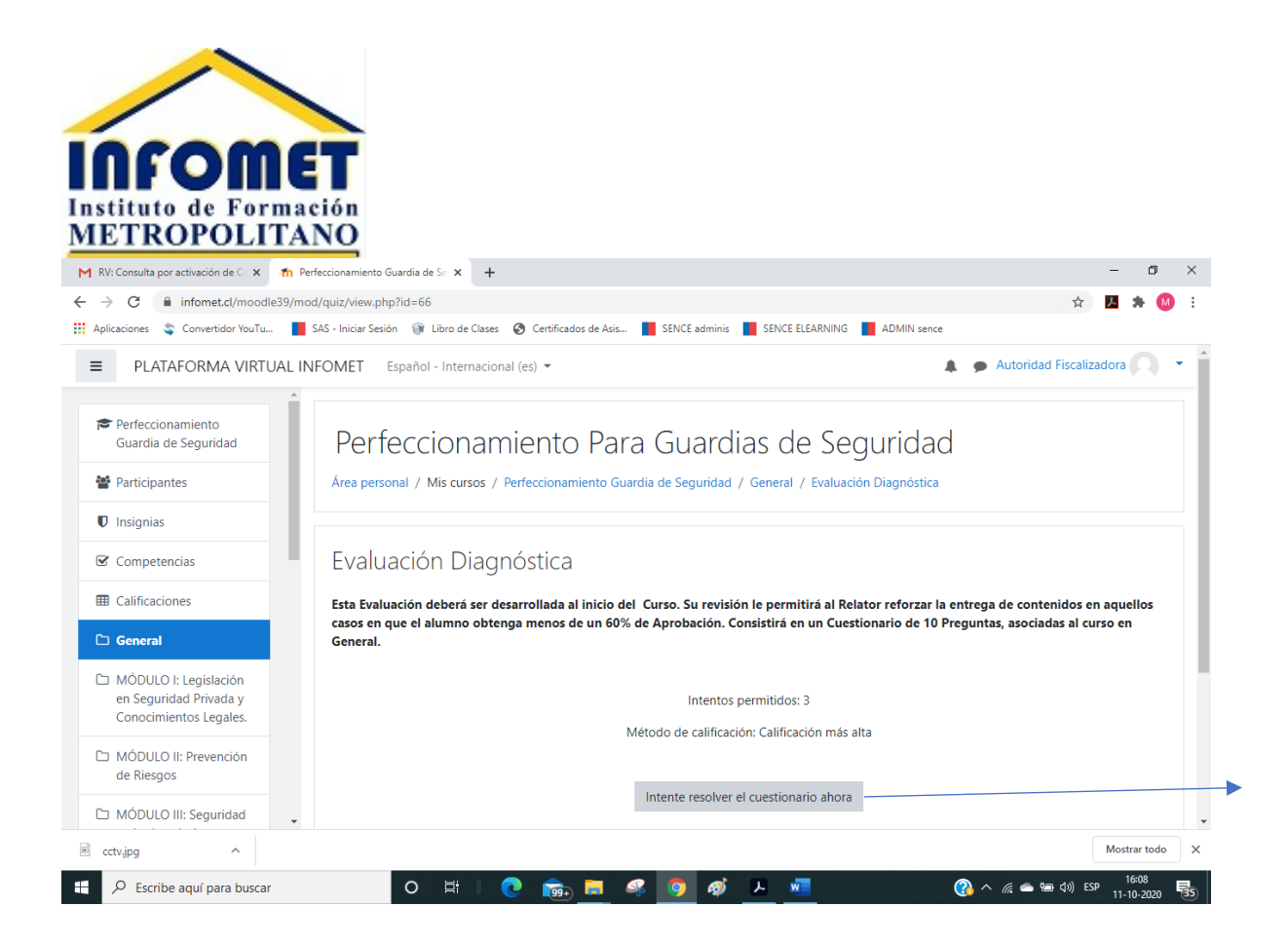

• **Podrás seleccionar la respuesta Verdadero o Falso y luego hacer click en siguiente página para avanzar, cabe destacar que no necesitas resolver secuencialmente y puedes saltar el enunciado que quieras. La plataforma aunque no termines la totalidad de la evaluación guardara tu progreso y lo podrás retomar en cualquier momento.**

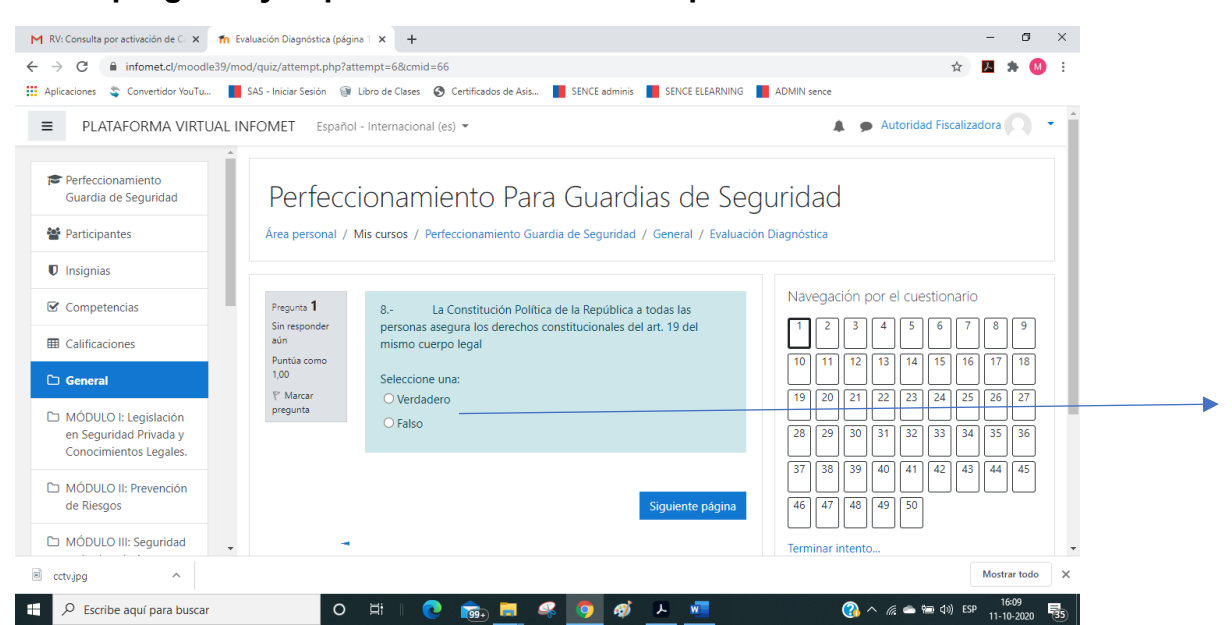

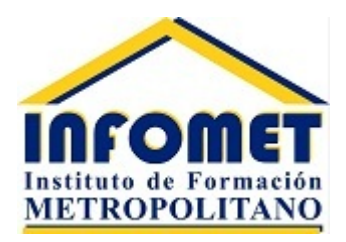

• **Tendrás disponible como al igual que en cada Módulo un "FORO EVALUACIÓN DIAGNOSTICA", aquí podrás plantear tus inquietudes respecto a dicho examen ante el Relator Tutor.**

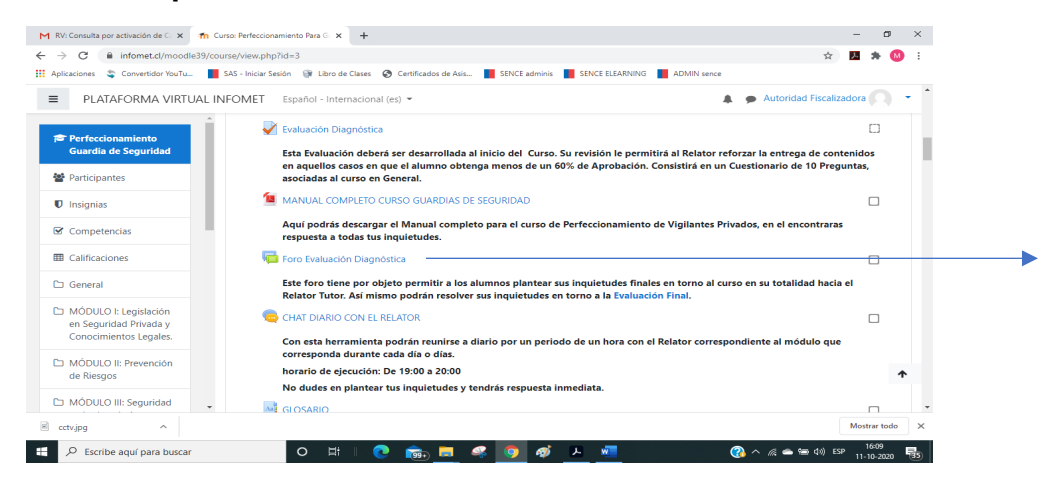

• **Antes de iniciar el Módulo I, podrás también descargar el Manual completo del curso de Perfeccionamiento para Vigilantes Privados.**

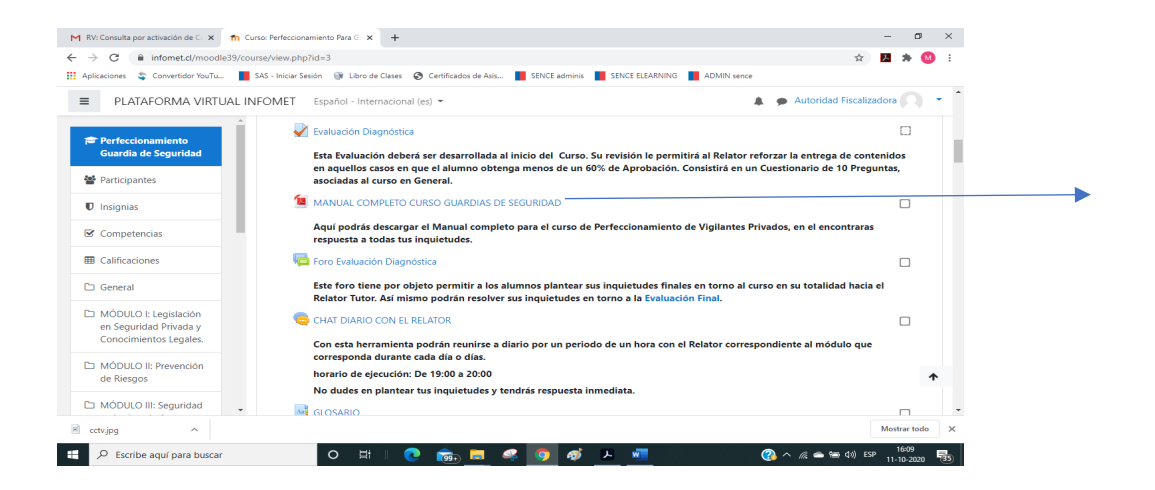

• **El curso contempla 05 Módulos, los cuales serán organizados con una carga horaria que se te hará llegar previo al inicio del curso con un horario diario para cada módulo según corresponda. A continuación, te mostramos la estructura de uno de ellos.**

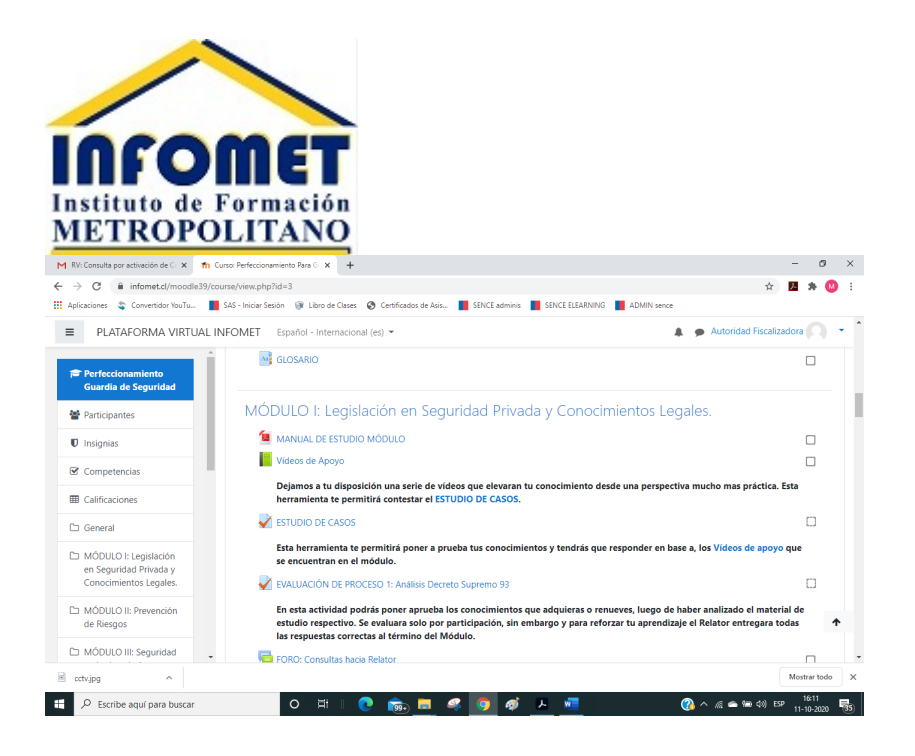

• **La primera herramienta dentro del Módulo te permitirá descargar el Manual de estudio de este.**

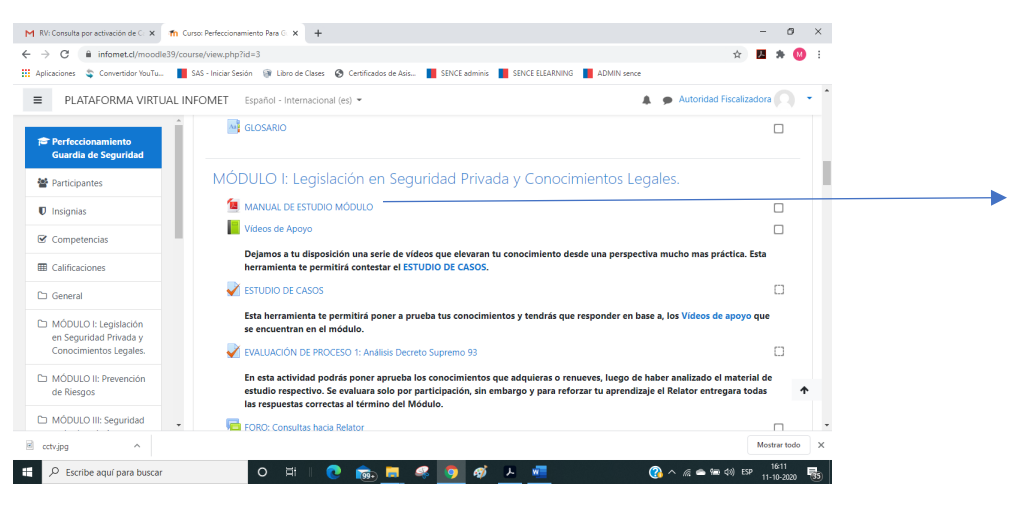

• **Luego podrás acceder al Libro Verde "Material Audiovisual de Apoyo"**

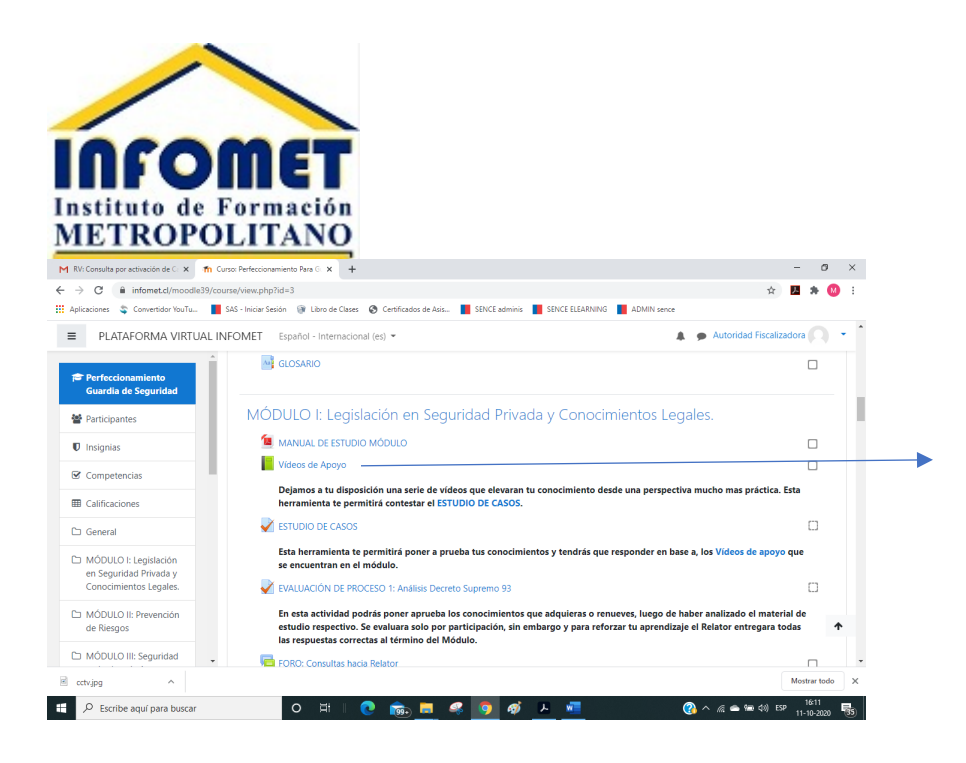

• **Ponemos a tu disposición la herramienta "ESTUDIO DE CASOS", tendrás que responder una serie de preguntas que el Relator te proporcionara en base a los 02 Videos de Casos Reales que se encuentran en el Modulo I: Legislación Seguridad Privada.**

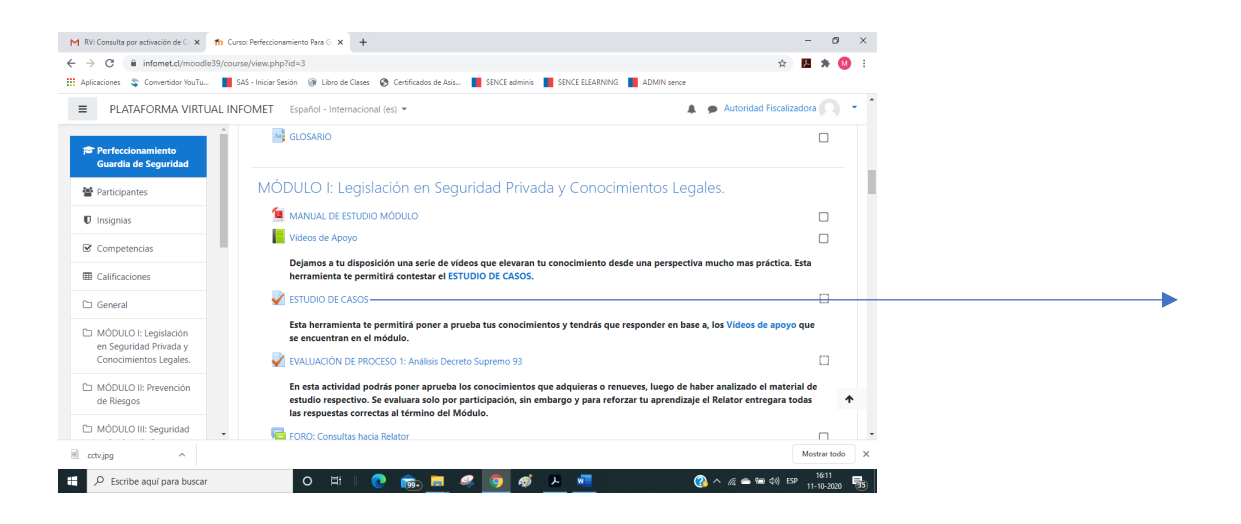

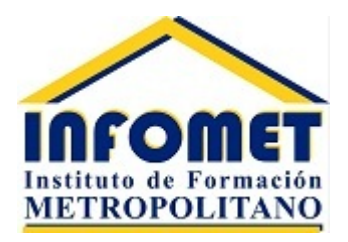

• **Luego y utilizando como fuente de información el manual correspondiente deberás desarrollar la "EVALUACIÓN DE PROCESO" en donde deberás desarrollar el o los cuestionarios que ahí se indique, solo se te evaluará por participación y no por rendimiento. Tus respuestas quedarán siempre grabadas.**

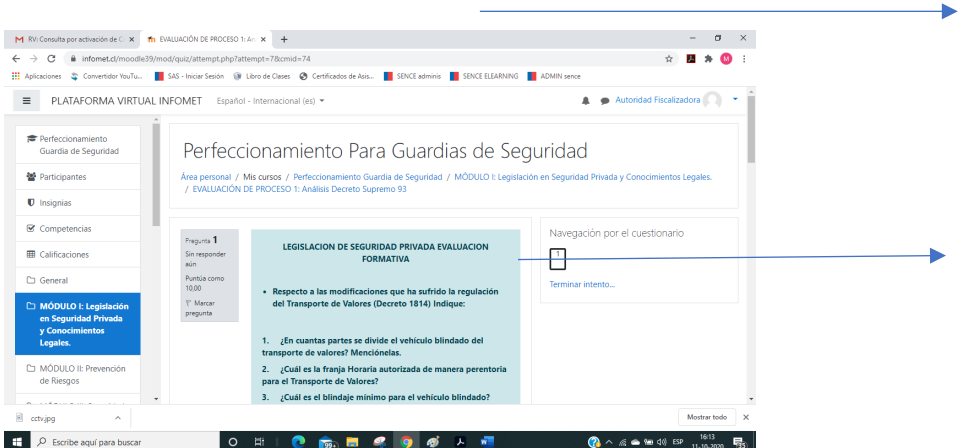

• **Cada vez que necesites puedes recurrir al "FORO; consultas hacia el Relator" y podrás indicar todas tus inquietudes asociadas al modulo.**

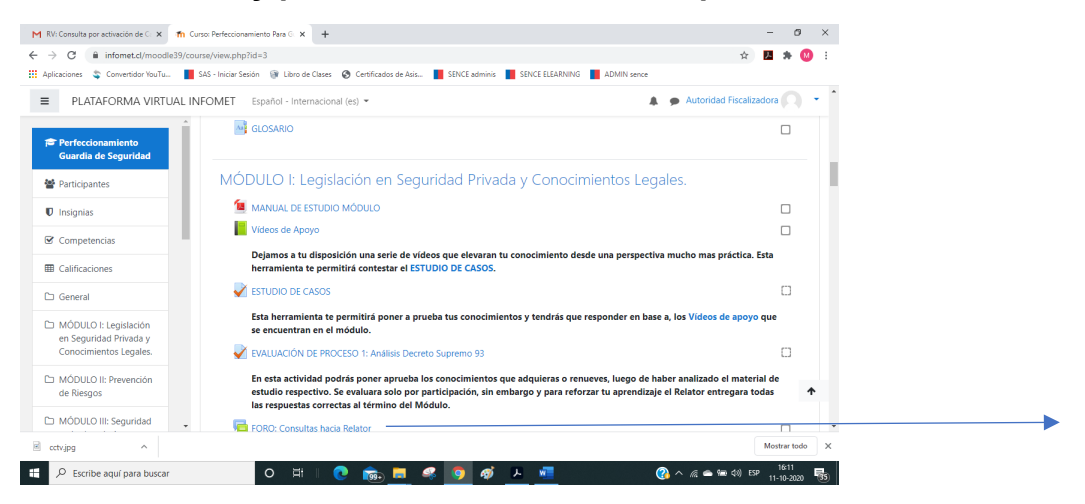

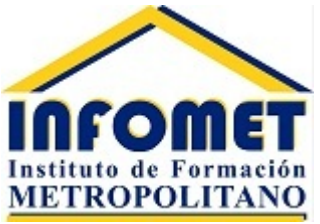

• **Finalmente, en cada Módulo tendrás que realizar una Evaluación final en el item "Evaluación Sumativa, consiste en una Prueba de Verdadero o Falso en donde tendrás 03 oportunidades y aprobaras con un 60% y se te liberará la Pauta de Corrección cuando apruebes o después del último intento.**

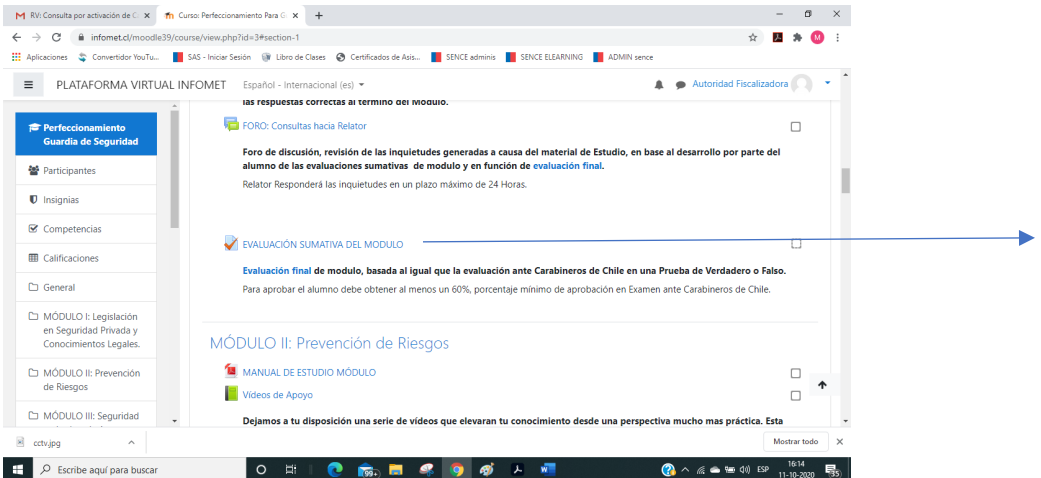

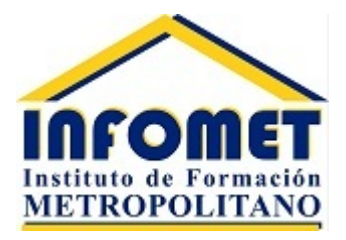

**Al término de esta Evaluación podrás continuar con el siguiente Modulo que se te indique en tu carga Horaria.**

**Todos los Módulos cuentan con las mismas herramientas.**

• **La ultima etapa consiste en tu "EVALUACIÓN FINAL" consiste en el mismo formato de Prueba que aplica Carabineros de Chile, Prueba de Verdadero o Falso de 50 Enunciados, donde se aprueba con un mínimo de un 60%, al aprobar o agotar el tercero de tus intentos se te proporcionara la Pauta de Corrección.**

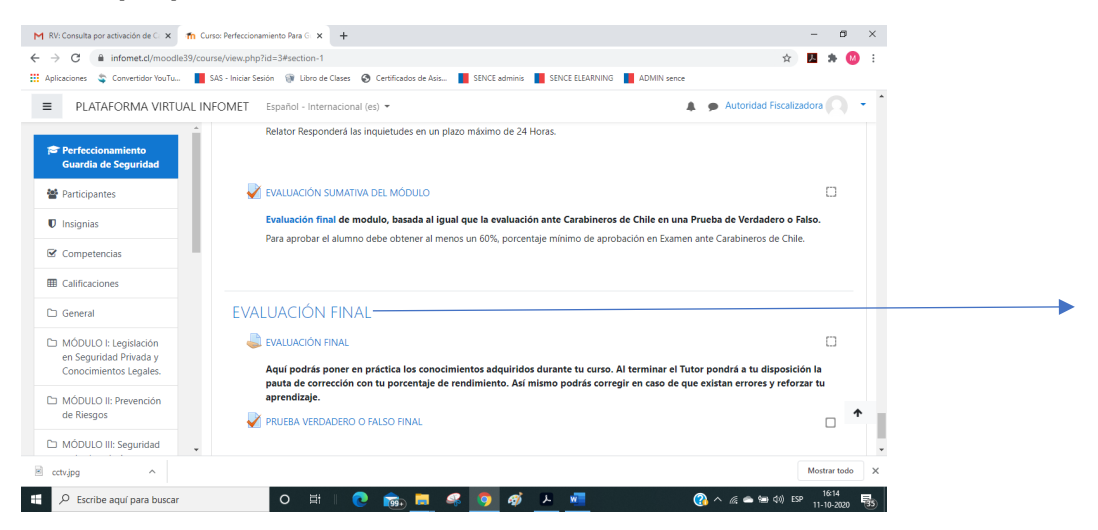

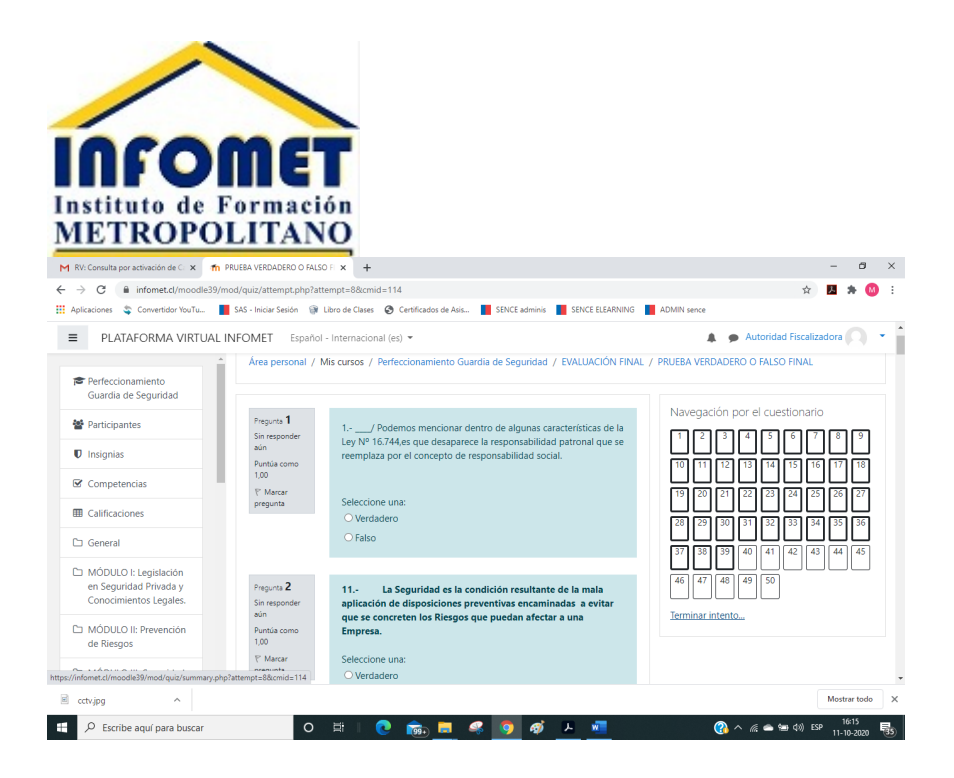

**En esta Evaluación el sistema hace una selección aleatoria de los 50 enunciados. Recuerda que al igual que todas las evaluaciones el sistema ira guardando tu progreso a pesar de que no concluyas el examen.**

## **Puedes contactarnos en nuestra mesa de ayuda de Lunes a Viernes de 09:00 a 17:00 en el fono: 22 7282463**

## **Te deseamos el mayor de los éxitos y te recordamos que estamos a tu entera disposición.**